# ·种基于批处理的服务器端视频转换模块的实现<sup>①</sup>

## 赵鑫莹

(山东师范大学 传播学院,济南 250014)

摘 要:实现了一种将当前几乎所有格式的视频文件定时、自动、批量的处理成可在 Web 页面播放的 flv 视频 的模块。首先介绍了当前主流视频格式,以及 Mencoder 和 Ffmpeg 组件;然后介绍该视频转换模块的工作流程 设计;最后介绍其主要子模块的功能实现,以及在实际应用中应注意的问题。 关键词: 批处理命令; 视频转换; 定时处理; 自动检测

## **Realization of a Video Convertion Module Based on Batch Programs**

#### ZHAO Xin-Ying

(Communication College, Shandong Normal University, Jinan 250014, China)

**Abstract:** This paper realizes a module which can convert almost all formats of current video files to files of flv format which can be played on the Web pages timingly, automaticly and batchingly. Firstly, it introduces current main video formats, along with Mencoder and Ffmpeg components. Secondly, it introduces the workflow design of this module. Finally, the paper introduces function realization of its submodules, and matters we should pay attention to in practical applications.

**Keywords:** batch program; video convertion; timed process; automatic detection

在为某银行开发"员工之家"视频点播系统时, 遇到这样的问题:一方面,该单位购买了一批视频光 盘,需要加入视频资源库;另一方面,需要确保员工 能够从 web 客户端上传视频,并且要求可上传的视频 格式尽可能多;最后,所有的视频必须能够通过浏览 器在网页上直接播放。

考虑到 flash 播放器插件的在浏览器上的普及性 (Adobe 官方称 90%以上),决定将所有视频转换成可 以通过 FlashPlayer 播放的 flv 格式视频文件。为了 确保转换的效率和稳定性,决定放弃传统的由客户 端触发服务器端视频转换程序进行在线转换的模 式,而在服务器端运行一个批处理程序实现对视频 文件的定时处理和自动检测。这样一方面可以避免 在访问高峰期由于客户端同时调用服务器上多个视 频处理程序,而给服务器造成负载;另一方面可以 防止用户因网络问题或不当操作,而造成的上传触 发失败或多次重复触发。

常见的视频格式有:MPEG-1、MPEG-2、MPEG-4、 AVI、MOV、ASF、WMV、nAVI、QuickTime、DV-AVI、 RM 、 RMVB 、 FLV 等 , 其 扩 展 名  $\overline{f}$  .mov, .avi, .dat, .mpg, .mpeg, .vob, . asf, .mpe, .wmv, .asx, .mkv, .rmvb, .rm, .flv  $\mathcal{F}^{[1]}$ .

其中 VCD 光盘中的视频一般为.dat 文件, DVD 光盘中视频文件一般为.vob 文件。FLV 是一种流媒体 格式。它的文件极小、加载速度极快,可以使用 FlahPlayer 播放,使得其成为网络播放视频的首选,被 广泛应用到优酷、土豆等大型视频网站。

## 1.2 **Mencoder** 和 **Ffmpeg** 组件

Ffmpeg 和 Mencoder 都是开源的用于视频转换 的命令行工具,被广泛应用于大多数的视频转换软件, 例如:暴风影音播放器利用了 Ffmpeg, Mplayer 播放器 利用了 Mencoder。本模块中,我们借用 Ffmpeg 和

<sup>1</sup> 主流视频格式及Mencoder和Ffmpeg组件

<sup>1.1</sup> 当前流行的视频格式

① 收稿时间:2010-07-12;收到修改稿时间:2010-08-07

Mencoder 完成视频转换的底层操作。Mencoder 需要 drv43260.dll 和 libiconv.dll 组件, Ffmpeg 需 要 pthreadGC2.dll 组件。本系统要求所有组件与批处理程 序存于同一目录下。

Ffmpeg 的优点在于编码速度高,Mencoder 的优点 在于可转换的视频种类多、质量高,但是转换速度较 Ffmpeg 慢。例如:扩展名为.rm 、.rmvb 的文件只能 使用 Mencoder 转换; Ffmpeg 转换 wmv 和 asf 时经常 出现花屏现像,转换.mkv 格式的效果也较差。

考虑到以上因素,提出以下转换方案,如表 1: 表 1 用于视频转换的视频格式集合分类

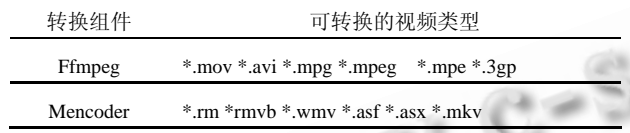

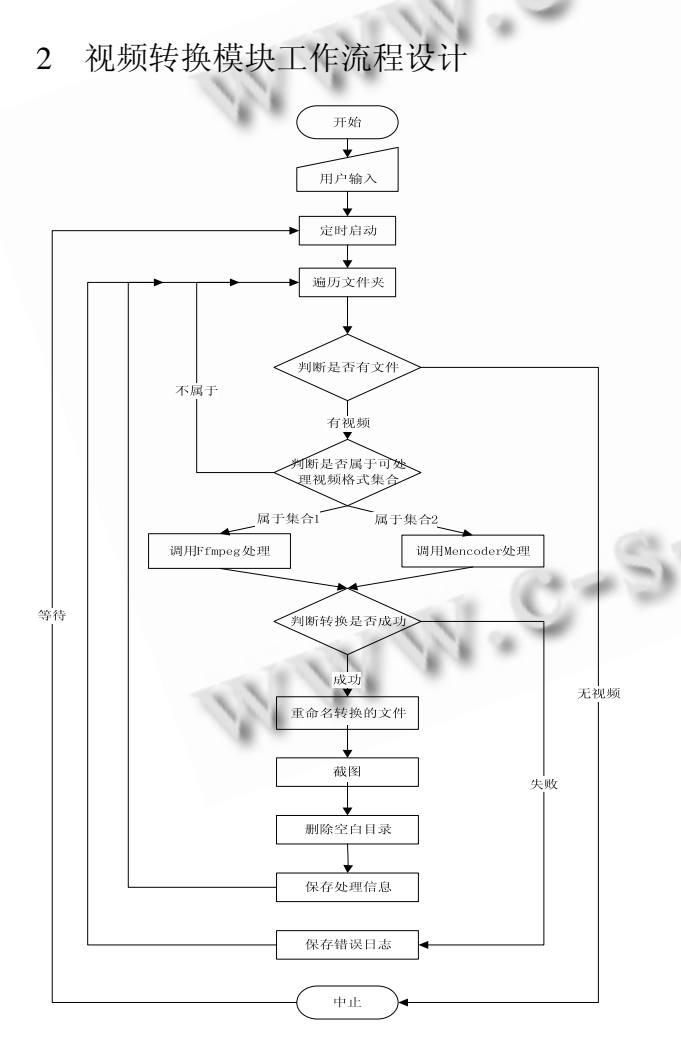

图 1 视频转换模块工作流程图 系统启动后,显示用户参数输入界面。完成输 入后,经过定时计时阶段,主程序启动, 遍历源视 频文件存储目录及其子目录。如果发现视频文件, 则判断其格式是否属于可转换的视频格式集合;如 果属于,则调用相应的视频转换子模块,执行视频 转换。如果转换成功,则执行文件重命名、截图、 删除空目录、保存信息等操作;一旦失败,将错误 信息写入错误日志。当遍历完源视频存储目录而没 有发现视频文件时,执行等待指令,直到等足用户 设定的启动时间,再次触发主程序。模块工作流程 图如图 1 所示。

# 3 主要子模块的功能实现

# 3.1 用户输入子模块

该模块为用户提供了参数输入接口。为普通用户 提供了基本的输入参数项,并提供用于视频转换的质 量优先值、速度优先值、兼顾质量与速度的默认值三 种快捷选项;为高级用户除了提供基本输入参数外, 还提供用于视频转换的高级参数设置。基本用户输入 参数如表 2 所示:

表 2 基本用户输入参数

| 名称                     | 含义             | 取值                |
|------------------------|----------------|-------------------|
| <b>StartTime</b>       | 定时时长(单位分钟)     | 默认为10             |
| <b>UserCategory</b>    | 用户种类           | 0为普通用户<br>1 为高级用户 |
| SourceFilePath         | 源视频文件的存放路<br>径 | 默认为 D 盘根目录        |
| <b>FileStorePath</b>   | 处理后的文件保存路<br>径 | 默认为E盘根目录          |
| <b>IsDelSourceFile</b> | 是否删除源文件        | 默认为删除             |
| CatchPicWidth          | 截图的宽度          | 默认为空,<br>表示按原图宽度  |
| CatchPicHeight         | 截图的高度          | 默认为空,<br>表示按原图高度  |
| <b>InfoPath</b>        | 转换信息保存路径       | 默认为F盘根目录          |
| <b>ErrorPath</b>       | 错误日志保存路径       | 默认为F盘根目录          |

# 高级用户输入参数如表 3 所示:

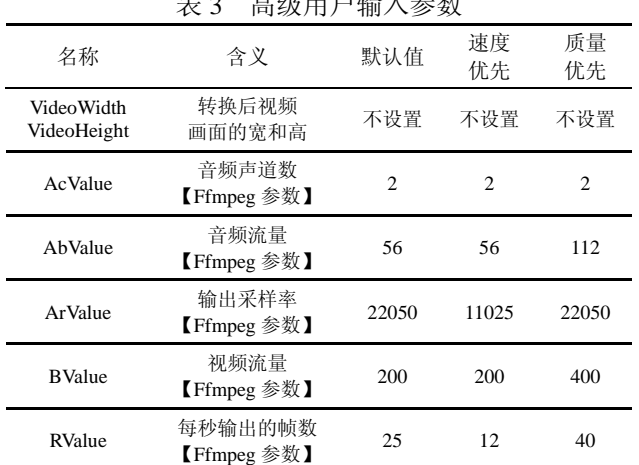

 $\rightarrow$  3  $\rightarrow$  3  $\rightarrow$  3  $\rightarrow$  3  $\rightarrow$ 

Application Case 实用案例 137

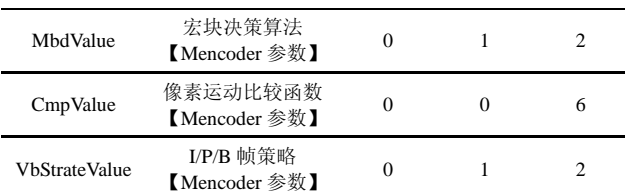

## 3.2 定时触发子模块

该模块调用用户输入的定时时长(单位为: 分钟), 记录下触发定时时刻的时间,与当前的时间进行比较, 当时间间隔等于定时时长时,启动视频转换程序。 Rem 保存设置定时触发时的时间 Set /p StartTime= 请输入定时触发的时间,单位:分 钟 Set  $/a f=0$  Set tmpProcessFile=%tmp%\TmpRecorder.vbs Set tmpTimeFile=%tmp%\TmpRecorder.lzy Goto recordnow :RecordNow Echo wscript.echo hour(time) ^&":"^& minute(time)  $\&$  ":" $\&$  second(time) > %tmpClockFile% cscript /nologo %tmpClockFile% %tmpTimeFile% Goto loop :Loop Rem 提取设置定时触发时的时间与当前时间相比 较 Set /a  $f = \frac{6}{6}f\% + 1$  For /f "tokens=1-3 delims=:" %%a in (%tmpTimeFile%) do ( Set /a \_hr=%%a Set /a \_mr=%%b Set /a  $sr=%$ %c) For /f "tokens=1-3 delims=:." %%A in  $("%time%")$ do ( Set /a hn=%%A Set /a mn=%%B Set /a  $\text{sn}=\% \% C$ ) Set /a hc=%hn%-%\_hr% Set /a mc=%mn%-%\_mr% Set /a mm=%hc%\*60 Set /a mm=%mm%+%mc% Rem 如果相差的分钟数正好与输入的定时时间 (单位为分钟)相同,则触发视频转换程序 If "%sn%"=="%\_sr%" ( If "%mm%"=="%StartTime%" goto start ) Goto Loop Rem 开始执行视频转换程序 :Start 3.3 检测与判断子模块 该模块调用用户输入的源视频文件的存储目录,

检测该目录及其子目录下是否有视频文件。如果有, 则根据其所属的可转换视频集合(如表 1 所示)调用相 应的视频转换子模块。

138 实用案例 Application Case

Rem 如果属于用 Ffmpeg 转换的视频集合,调用 FfmpegConvert

For /R [SourceFilePath] %%I in (\*.mov \*.avi \*.mpg \*.mpeg \*.mpe \*.3gp) do call :FfmpegConvert %1 %%~I %%~nI

Rem 如果属于用 Mencoder 转换的视频集合, 调 用 MencoderConvert

For /R [SourceFilePath] %%I in(\*.rm \*rmvb \*.wmv \*.asf \*.asx \*.mkv) do call :MencoderConvert %1 %%~I %%~nI

### 3.4 视频转换子模块

该模块调用用户输入的与视频转换相关的参数,

利用 Ffmpeg 或 Mencoder 将视频文件处理成 flv 格式; 为防止文件重名,对转换后的文件重命名。

3.4.1 使用 Ffmpeg 转换

该模块调用用户输入的参数,如:源文件路径、 存储路径、音频和视频流量及画面大小等,利用 Ffmpeg 执行视频转换<sup>[2]</sup>。

Ffmpeg.exe -i [infile] -y -ab [AbValue] -ar [ArValue] – ac [AcValue]2 -b [BValue] -qscale 9 -r [RValue] -s [VideoWidth:VideoHeight] [outfile]

相关参数的详细说明及设置见表 2。

3.4.2 使用 Mencoder 转换

该模块调用用户输入的参数,如:源文件路径、 存储路径、音视频取样的算法及画面大小等,利用 Mencoder 执行视频转换[3]。

Mencoder.exe [infile] -o [outfile] -of lavf -oac mp3lame -lameopts abr:br=[BrValue] -ovc lavc – lavcopts vcodec=flv:vbitrate=[VbitrateValue] :mbd=[MbdValue]<0-2>:mv0:trell:v4mv:cbp:last\_pred=[ LastpredValue]<0-99>:dia=[DiaValue]<-99-6>:cmp=[Cm pValue]<0-2000>:vb\_strategy=[VbStrategyValue]<0-2>

-vf scale=[VideoWidth:VideoHeight] -ofps [OfpsValue] -srate [StrateValue]

# 有关设置项说明:

-of lavf 使用 libavformat 流合并器编码;

-oac mp3lame 使用 LAME 音频编解码器编码;

-ovc lavc 使用 libavcodec 编解码器编码?3?。

相关参数的详细说明及设置见表 3。

3.4.3 修改文件名

该模块将转换完成的视频文件以系统的日期和时

%

间作为其文件名,来确保文件名的唯一性,防止因文 件重名而产生的文件替换。 Rem 获取文件扩展名 Set extension=%~x1 Rem 获取日期,格式:年月日 For /f "tokens=1-3 delims=/- " %%A in ('date/T') do set date=%%A%%B%%C Rem 获取时间,格式:时分秒 For /f "tokens=1-3 delims=:. " %%A in ("%time%") do set time=%%A%%B%%C Rem 修改文件名 Ren %1 %date%%time%%extension% 3.5 截图子模块 该模块调用用户输入的参数,如:图片抓取时间, 图片的宽和高,利用 Ffmpeg 对转换出的 flv 文件执行 图片抓取工作。 Rem 执行对视频截图,可设置图片的宽度和高 Ffmpeg.exe -i [infile] -y -f image2 -ss 8 -sameq -t CatchPicTime -s [CatchPicWidth]\*[ CatchPicHeight] [outpic]  $3.6$  空目录删除子模块 $[4,5]$  该模块遍历源文件的存储目录,将空文件夹删除, 以利于对源文件的管理。 Rem 遍历当前目录及其子目录 For /f "delims=" %%i in ('dir /ad /b /s') do ( Rem 把空目录的文件名写入 txt 文件 Dir /b "%%i"|findstr .>nul || echo %%i >>listnull.txt ) Rem 逐行读取 txt 文件中的空目录路径,删除之 For /f %%i in (listnull.txt) do ( Rd /q %%i ) Rem 删除该 txt 文件 Del /q listnull.txt 3.7 信息存储子模块 该模块调用用户输入的保存处理信息的目录,将 视频处理过程中的信息如:源视频的文件名,转换后 的视频的文件名,处理的日期,是否删除了源文件, 视频的时长等写入 xml 文件,并保存到该目录。 Rem 创建保存信息的 xml 文档 Cd. >% InfoPath %\recorder.xml

Rem 建立 xml 文档的根节点

Echo ^<recorder^>^</recorder^> >>% InfoPath %\recorder.xml

:InfoRecorder

Rem 建立名为 recorder\_new 的 xml 文件

Cd. >% InfoPath %\recorder\_new.xml

 Rem 读取 recorder.xml 的内容并将</recorder>替 换为相关信息 For /f %%a in (% InfoPath %\recorder.xml) do ( Set str=%%a **Set** 

str=!str:^<^/recorder^>=^<file^>^<FileName^>% FileName %

^<^/FileName^>^<ConvertTime^>% ConvertTime

 ^<^/ConvertTime^>^<PrimaryName^>% PrimaryName %

 ^</PrimaryName^>^<FileLength^>% FileLength % ^</FileLength^>^<IsDelSourceFile^>%

IsDelSourceFile %

^</IsDelSourceFile^>^</file^>^</recorder^>!

Echo !str! >> % InfoPath %\recorder\_new.xml )

Rem 删除 recorder.xml

Del /q % InfoPath %\recorder.xml

Rem 将 recorder\_new.xml 更名为 recorder.xml

Ren % InfoPath %\recorder\_new.xml % InfoPath %\recorder.xml

## 4 实际应用

该模块作为视频点播系统的视频转换子系统,可 以根据用户输入的参数定时触发、自动检测服务器的 视频文件,将其批量转换为可以直接在 web 页面播放 的 flv 格式的视频,并可以将处理信息写入 xml 文档, 可以作为 web 应用程序提取视频信息的数据库。本系 统已在该单位服务器安全运行一年有余,效果良好。 需要注意的是,对于内容的审核等问题还需要人工操 作。

#### 参考文献

- 1 武鹏.常见视频格式的定义及视频压缩技术探讨.中国科技 信息,2008,(2):92-95.
- 2 FFmpeg Documentation.[2010-5-7].http://www.ffmpeg.org/ documentation.html
- 3 MPlayer 参考文档.[2010-5-10].http://www.mplayer.org.cn/ help\_zh.html
- 4 邹县芳,胡昆鹏.批处理在提高 windows 管理效率中的神奇 应用.北京:中国铁道出版社,2008.15-53.
- 5 Stanek WR.王景新,等译.Windows 命令行详解手册.北京:人 民邮电出版社,2009.21-46.

Application Case 实用案例 139